## **OARDIO MD**

## How to set up your patients for remote-monitoring

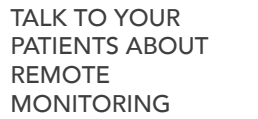

Staff members should verbally introduce and explain that your clinic is using Qardio to provide remote monitoring services to patients. Measurements taken from the free Qardio app are automatically sent to the clinic for monitoring. You may want to explain the benefits to patients such as:

- Skip routine trips to the clinic
- No more writing down measurements manually
- Faster diagnosis and treatment adjustments
- No more routine calls to the clinic to report measurements
- Peace of mind for patients
- When you are explaining the program, you may want to show your patients the device(s) they will be using. This will help familiarize your patients with the device(s).
- You can use the QardioArm or QardioBase to take a measurement during the office visit this way, the patient can see the device being used before they use it at home.

EXPLAIN THE ON-BOARDING PROCESS

Once you've introduced remote monitoring to your patients, please briefly outline the on-boarding process to your patients:

- 1. The clinic will invite the patient to have their health monitored via the QardioMD dashboard. This process is fully automated. QardioMD will send an email invitation to the patient.
- 2. The patient should ACCEPT the invitation by clicking "ALLOW" or "AUTHORIZE" button in the email or within the Qardio app.  $\bullet$  This step is very important!
- 3. The patient should download the free Qardio app to their smartphone.
- 4. Explain to your patient their options for obtaining a device.
- 5. The patient can now take or enter measurements using the Qardio app and their measurements will be automatically sent to he clinic for remote monitoring.

PROVIDE A DEVICE TO YOUR PATIENTS

You may want to provide or sell a Qardio device to your patients. This will ensure that they have the correct device to start remote monitoring right away. You may purchase Qardio devices at wholesale cost to resell at the clinic, or you may also choose to drop ship a device directly to the patient's home address (you can select this option on the invite patient screen in the QardioMD portal).

The patient may also use the free Qardio app to enter their measurements manually from their own devices.

GIVE PATIENTS "PATIENT SET-UP GUIDE" TO TAKE HOME

**Fisk** 

INVITE YOUR PATIENTS USING QARDIOMD

Hand out the "Patient Set-Up Guide" so your patient can review the information at home and follow the directions to authorize you to monitor them remotely.

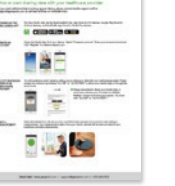

Login to QardioMD and invite your patients to be remotely monitored using your patient's email address.

**O** Please remember to verbally introduce remote monitoring to your patients before sending them an invite. This will ensure that your patients understand that your clinic wants to monitor their health and will know to accept the invitation.